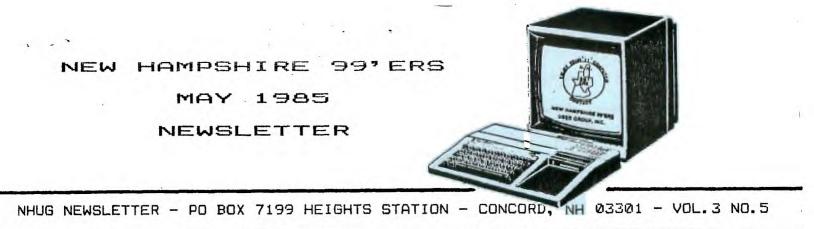

### ((((RANDOM RAMBLINGS))))

First an apology. I lost my notes from the last meeting and am writting the following from memory...

Don Clark brought in his new monitor and announced sale prices at SERVICE MERCHANDISE on 13" AMDEK COLDR-1 Plus w/speaker and audio amplifier, 260 X 300 resolution, \$230; and 12" NEC 210 X 158 resolution, \$160.

Mark Weir spoke on his quests to find knowledgeable dealers who carry TI wares in the New England area and suggested the Computer Sense Center, Inc. - 86 East Main Street - Westborough, MA 01581 (617/366-4644). Nancy E. Shoucair is the Director.

Bob Johnson had ordered software from the IUG, hadn't received it, called, and found their line disconnected.

The GRAPHX programs were distributed. Can you believe... the order was airmailed to Australia on 4/6 and was received by priority mail on  $\frac{1}{20}$ ? Richard Bailey's preliminary review can be found in this issue. Within a week he supplied and addendum. Needless to say, he is quite enthusiastic about GRAPHX. By the way, Richard Scott has found that DRAW-and-PLOT files can be addressed (and thus, fine tuned) via GRAPHX.

Curtis Alan Provance is our "new" author this month. Curtis is an engineer for Sanders, owns a "full-blown" system and prefers to develop his own programs and improve upon existing ones. He is working on writing a utility program that will beef-up the interpretor. We certainly look forward to a series of articles from Curtis!

Ellen Rule has been working on cassette versions of applicable software from our library. We don't have a listing as yet, but should have it by the May 29th meeting. Thanks Ellen, WE know how time consuming that task really is!

We have received Redwick's program CARGO RUN for review. It is a highly sophisticated economic adventure. We need an experienced "adventurer" to review this copyrighted program for the newsletter. This program is guite involved, so we need someone who has the time to give it a proper "run". If interested contact me (Helene - 472-3359).

The club library now has a copy of Joseph and Susan Berk's book, FINANCIAL ANALYSIS on TI COMPUTERS. The book contains 18 chapters on various topics of financial interest written in a user-friendly format, but at a level where the analytical technics provide powerful tools for students, business people, or anyone else interested in maximizing wealth. Each chapter contains a brief explanation of the analysis technic, one to four example applications, and the program listings. The programs are written in TI BASIC! The book is available for inspection at the meetings and available on loan thru the club's library.

#### (((FROM THE MAILBAG)))

TRITON - PO Box 8123 - San Francisco, CA 94128 (1-800/227-6900). Their newest catalog features many prices reductions.

Among the better deals include: TI Peripheral Expansion System @ \$300; Speech Synthesizer @ \$50; and TI Extended Basic for \$50.

CORCOMP - 1255 North Tustin Avenue - Anaheim, CA 92807 (1-714/630-2903). Issue 3 of the CORCOMP CURSOR is in. It features articles on interfacing printers with their RS232 Card. They are offering a FREE Disk Drive Care Package if you buy a CC 9900 Disk Controller Card from an authorized dealer from now until 6/15/85.

OSRAM INDUSTRIES - 644 Belton Avenue - Victoria, B.C., CANADA V9A 226. OSRAM sent literature on the RAMPORT for the 4A. It features: 8K CMOS RAM; Battery Backup; and RAMLOCK FOr emulator. \$60 postpaid (US).

**\*\*\***The next meeting will be held in the function room of PABLO's at 7:30 pm on WEDNESDAY, MAY 29th. The June meeting has been scheduled for the 26th.

N.B. I have just been reminded that, as provided by our charter, we must hold elections in June. Prepare your speeches!

### FOR SALE

OKIDATA 82A Serial Dot Matrix PRINTER Features: 128 cps bidirectional printing; Dual interfaces - both Serial and Parallel; Full 96 character ASCII set; Lower case characters with descenders; 80 columns with standard characters @ 18 cpi; 132 columns with condensed characters @ 16.5 cpi; Double width characters @ 5 cpi; Bold print characters @ 8.3 cpi; Graphics - 64 block shapes; 6 and 8 lines per inch program controlled; Friction and pin feed paper handling; Bottom and rear feed paths; Paper tear bar

\$250.00

TOM SUTLIFFE (603-893-5551)

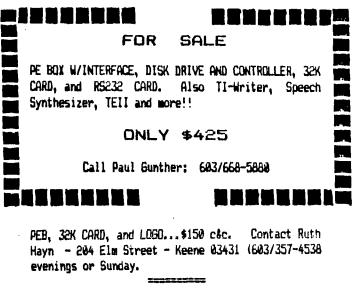

4A, SPEECH, 5 MODULES (includes XB). Contack Dave Nickulas @ 603/483-2146.

## ADDENDUM TO AUTO-SPELL CHECK

According to Conrad Baranowski, Dragonslayer American Software has issued an update to Auto-Spell-Check (see his review in 4/85 NH99' ER NEWSLETTER). Version 1.1 is considerably faster than the original. While v.1.0 checked out a 100-sector document in about 21 minutes. v.1.1 checks the same document 6.5 in about minutes. Purchasers of v.1.0 may obtain v1.1 only \$3 by for returning their distribution disk A to Dragonslayer (2606 Ponderosa Dr. - Omaha, Nebraska 68123). He now rates A-S-C a B+.

## SOME DON'T LIKE IT HOT!

Some of the older consoles run a little "warm" around the power switch to module port. There is a cure ... Radio Shack and other electronic parts suppliers are selling TI POWER SUPPLY BOARDS (RS #277-1016 \$5) that were designed for the newer beige units. These new boards have extruded aluminun heat sinks as opposed to blackened steel heat sinks. They do run cooler but you lose the LED power indicator. CAUTION: Do not attempt this hardware mod unless you're confident in your electronic skills!

ORDER' đσ RFD 5 03102 refunded YOUR 묥 ш (n 🗂 ල €£ ¥ 2 (US FUNDS). αā I CAMELOT DR. F BEDFORD, NH 0 ລ "S/H CHARGES 22 323333338888888888 5 in. **ೲೲೲೲ಄**಄಄ೲೲೲ ទ្រុជ្ជីលន្លិ HAC LABS LTD CHECK ( 2 9 Į m Bilding ž CERTIFIED ( C (24) 60106 'n æ ÷ 121 (HT/16.1) # BALING BALING 置協王 ō ഭഹ BYS 3KKKK33K ĸĸĸ ĸĸ Р LASS NONEY DRDER LPLERS: Double S HELENE M. LABONVILLE đ ÷P ЗU ର ନୁକ୍ଷ μų ର୍ 253 រំន ଳିତ୍ର N L L L L E Line 20097032 ξű Ξ õ 603-472-3369 5 Ψœ ୄୖ୰ୢଌ ALSO. HARDI б ଲ \_\_\_ INDOOR SOC HANGNAN (2) ាក ហ្គ្រ E MAN MAN MAN

| CHANGING THE PRINTER DEFAULT | Richa  |
|------------------------------|--------|
| IN FURMAL USING TI FORTH OR  | 13_A84 |
| DISKE AND EDITOR/ASSEMBLER   | Gonic, |

When you use the TEXT FORMATTER of TI-WRITER you have to enter the filename of the file you wish to print and then the program asks for the printer name. The program displays a default name that it will accept if you just press enter. If this name isn't the same as you printer name you have to enter your printer name and this is an inconvenience. You can change the printer default name to agree with your printer if you have FikIH or DISE with the EDITOR ASSEMBLER. To change the name you have to find the default name in the FURMAL program. The following instructions are correct for the disk they originally appeared on but the only difference on any other disk will be the sector number w/DISKE or the screen number w/FORTH that contain the default name. Back up your original disk and make any changes to the copy, just in case.

To change the name with FORTH you will load the -EDITOR option. After you get the OK, enter DECIMAL EMPTY-BUFFERS 22 EDIT. Change the printer name that appears on line 0 to agree with the name of your printer. Enter FCTN 9 then FLUSH to rewrite the screen.

To change the name with DISKE choose the DISK SECTOR EDITOR, the correct drive number and sector number 53. Enter FCTN 2 for ASCII and move to line 3 and change the name of the printer. Enter FCTN 8 and answer "YES" to rewrite the sector.

Remember that this procedure will work on any disk that has the FORMA1 file but you will have to find the location of the default values in the FORMA1 file that could be at a different screen location or sector number.

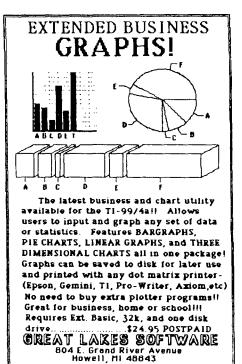

WRITE FOR FREE CATALOGI

NEW SCREEN COLDRS FOR TI-WRITER Paul G. Lancie PD Box 658 Berwick, ME 03901

As it says on page 5 of the TI-Writer manual, there are 5 other character/screen color combinations available for your selection. This feature gives you five more choices to suit your eye. I was interested in using black letters on a white background, a popular choice for use with green monochrome monitors like mine. I have figured out how to modify the TI-Writer disk in order to alter the five optional color selections to any combination that you may desire. Like the original TI-Writer, the optional colors are only available in the "TEXT EDITOR" mode.

sailey

s-ubl

The TI-Writer disk file that controls the optional colors is the one named "EDITA1". The objective of the following procedure is to find the data statements that set the optional colors in the "EDITA1" assembler program. On the original TI disk these statements are located at sector 022, and on the NH User's Group enhanced version, the sector location is 02A. I found this information by using the disk utility program called "DISKE". First boot up the DISKE program from the Editor-Assembler "Load and Run" option. Select the "FIND AN EXISTING FILE" option. Put the TI-Writer disk in your drive. In response to the "DRIVE NUMBER" prompt, enter 1 or 2. In response to the "FILENAME" prompt, type EDITA1. "DISKE" will show you that "EDITA1" starts at sector 02A, (or 022 for the TI original version) which also happens to be where the color data statements can be seen.

Now, still using "DISKE" select the "Disk Sector Editor" option. In response to the "Disk Sector" prompt, enter 82A (or 822). What you will now be looking at is the hexidecimal notation for the assembly object code. On the last 2 lines, are five assembly data statements as follows; 87F4, 87I3, 87F3, 87I7, 87F1. Broken down, these statements mean;

8 -means nothing, but required by the 9918 VDP chip in the TI console.

-data will go to the 9918 VDP register no.7.

F -character color to be white.

4 -background color to be blue.

As you can see, white letters on a blue background is the first of the five available options.(page 5 of TI-Writer manual). The next four data statements represent the other four options.

Now, using the "Rewrite Sector" option of "DISKE", you can rewrite any one of the options or all of them for that matter. For example, I rewrote one of the options as follows;

Hy 8713(black letters on green screen) became

871F(black letters on white screen)

There you have it. If this sounds confusing it really isn't that bad. But as always, relatively simple procedures sound confusing when put into words. I suspect that this rewrite of the TI-Writer disk can be done in other ways, but it happens that "DISKE" is the way that I understand. Summing up the important data;

"EDITA1" starts at sector 02A in the enhanced version of TI-WRITER

\* 022 \* original

The 87xx statements are on the last 2 lines of the sector.

The 87 part stays the same.

Change the xx part to change to the desired colors.

Now, does anyone know how to do this with the Editor-Assembler? I just got my E/A and I haven't figured this out vet.

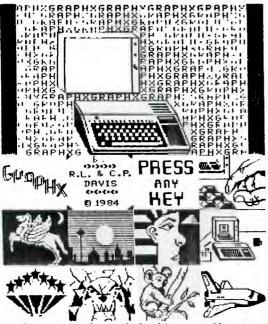

Review of GRAPHX The Ultimate Graphics Software by Richard J. Railey 68A Church Street Sonic,N. H. #2007

## 68A Church Btreet Bonic, N. H. 13867 NH99'ERS UBER FMOULP

Using GRAPHX to draw schematics

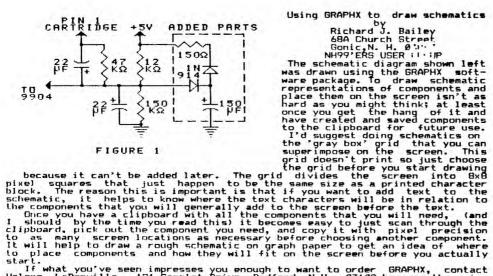

to place start.

start. If what you've seen impresses you enough to want to order GRAPHX, contact Helene LaBonville, 121 Camelot Drive, Bedford, N.H. Ø31Ø2 because the price if 5 or more copies is ordered is only \$30.00. Buying through the club will thus save you \$20.00 off the single price. It takes aproximately 2 weeks after the order is placed to receive it. Not bad seeing it's from Australia.

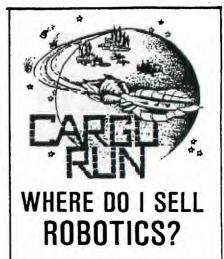

Tau Ceti, Alpha Centauri, Sirius... We could list several star systems with a favorable robotics trade. but circumstance is often the final determinator. Distance and fuel price, for instance. Or tax rates. In fact, this is just the beginning! Expected product availability, past dealings, and other cargo in your hold all play a part in your decision. As a Class 'C' trader, you depend on careful planning and meticulous attention to detail. Your survival may well depend on your ability to weigh the facts and read between the lines.

'Cargo Run' is an economic adventure set in the galaxy of the future. As a galactic trader, you explore the worlds that make up the Galactic Traders Union, buying and selling various cargos and staying one jump ahead of your creditors. A good eve. sharp wits, and an entrepreneurial spirit are a must!

Cargo Run is available for the Apple //+. //e, and //c and for the TI99/4A. TI version requires extended basic (disk also requires 32K). 'Cargo Run' can be purchased from your local retailer or directly from Redwick (\$29.95).

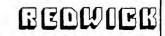

POB 441256, Somerville, Massechusetts 02144

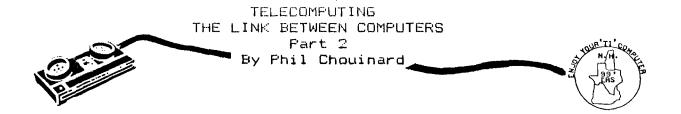

Now that you're ready to go on line you'll be running into a few technical things that may seem to confuse you at first. When you start up any communications software you will be asked for the "SET-UP" or parameters for the software to use. Generally you will be able to use the default options on TE2 and many other types as well. Here is an explanation of some of these questions.

BAUD RATE: This is the speed at which the data is transmitted. You may be familiar with this term because it is the same as that used for your printer. The TE2 command module is only capable of 110 or 300 baud. The baud rate you use is determined by the modem. You will want to use the fastest possible to cut down on connect time. One important thing I've found is that if you are reading on the screen as the information arrives, as with a local bulletin board, 300 baud may be acceptable. If you are transferring programs or files over the phone 300 baud can seem very slow. A small program can take 5 to 10 minutes to transfer. If you decide to go with 1200 baud you may find that you can have troubles because of noisy phone lines. Because of the faster rate of transfer it is more susceptible to errors.

PARITY: Many systems do not check parity. When a byte of information is sent in its binary form the last bit is added to make the total an even number or an odd number which ever you choose. This is the computers way of checking all the bytes to see that they have been received correctly.

DUPLEX: This parameter simply decides whether the modem should echo the characters back to you or let the other computer send your own characters back to you. If you choose full duplex when you type in some characters they will be sent to the modem and then to the other computer which will then send them back to you. If the other computer is in half duplex and you are in full you will not see the characters that you type onto the screen.

COLUMN WIDTH: Here you should choose the widest possible for your monitor. TE2 uses a 40 column display but some monitors or TV screens will loose some characters on the edges.

7 or 8 BITS: If you are sending an assembly language file which is in the display fixed format TE2 will ask you if you want 7 or 8 bits transmitted. If you see this question on the screen choose 8 bits. Some of the control characters will not be transferred properly if you don't.

NULLS: You may be asked if you need nulls. The answer is no. Nulls are mostly used for things like teletypes which need some time for the carriage return.

LINE FEEDS: Your TI99/4A will need line feeds. I found this out the hard way. so if you are asked this answer yes.

UPPER LOWER CASE LETTERS: Your TI will also support upper and lower case letters. Sometimes you are asked this question. Answer yes.

Using this information you will be able to sign onto all kinds of bulletin boards and information services. At this point you will still have to learn how to use the telecommunications software you have chosen and the software of the bulletin boards you call. This is usually not too hard. When you first sign on notice if there are any help files and how to properly hang up. The modem on the bbs will not hang up just because you have. This will cause the system to have a busy signal until someone on that end notices. Many systems will hang up if there is no key pressed in 2 or 3 minutes. You can't depend on that though so try commands like; BYE, LOGOFF, OFF, or H. Using one of these commands will keep you in good standing with the System operator (SYSOP).

PLEASE... AVOID DISAPPOINTMENT, RESERVE YOUR LIBRARY SOFTWARE PRIOR TO THE MEETING. EVEN IF YOU'RE "JUST INTERESTED" IN A SELECTION, IT SAVES US A LOT OF TIME IF WE CAN COME PREPARED!! Call or write: Helene LaBonville - 121 Camelot Drive RFD5 - Bedford 03102 (603/472-3369)

### ADVANCED DIAGNOSTICS SOFTWARE REVIEW by - Jim Jagielski

ADVANCED DIAGNOSTICS is a complete memory and diskette/disk drive diagnostic program. You may be wondering, what makes this diagnostic program different from others? Well, have you ever wondered how data on your diskettes are organized? Have you ever accidentally deleted the wrong program or file? Do you have an interest in familiarizing yourself with disk controllers and how data is saved and retrieved from the disk? ADVANCED DIAGNOSTICS will address these questions and more.

This program is completely compatible with the CorComp Double Density Disk Controller. If you have the CorComp Controller, you can format half of a diskette in DD and the other half in SD! As a matter of fact, by formatting only used tracks you can create some sort of disk copy protection for your diskette. For example, diskettes can be copied by using FORTH's 3-pass Disk Copy Routine, but if a track is left unformatted, then the Copier can't continue and it will return with an error which will halt the copy process. So far, I have discovered how to remove Proprietary Protection from a disk and I also discovered how to remove the protection which is placed in an Extended Basic program when it is saved with the PROTECTED option. The manual that comes with the program DOES NOT tell you how to remove protections, but you can figure-out a particular protection by trial and error.

There are many commands in Advanced Diagnostics which will show you: Disk directory, disk drive motor speed, bad sectors, and bad memory location, just to name a few. These commands can be placed in a command file which has been created by TI-WRITER or the Editor in the E/A to perform various tasks such as formatting a box of new diskettes.

ADVANCED DIAGNOSTICS can also be configured to your system, specifically your printer, so that everything is correctly configured after the program is booted. Other nice functions in the program include a screen dump, and paging of a HELP file which will display all of the commands known to ADVANCED DIAGNOSTICS. This paging of the help file can be done on any screen.

As you can tell, I am very pleased with the program and documentation (34 page manual). I recommend this program to any one who would like a better understanding of their disk memory system's operation. For \$19.95 + \$1.50 (S/H) I find ADVANCED DIAGNOSTICS to be a great bargain!

For members who would like me to look at their disks which have blown directories or lost files please send a letter explaining your problem to: Jim Jagielski - Rt 1, Box 826 - Sanbornville, NH 03872.

I might be able to restore files and directories, if you have not saved anything to the disk since the time of the incident. FINANCIAL ANALYSIS ON THE IBM-PC

# Financial Analysis On The IBM-PC®

## Financial Analysis On TI Computers

## by Joseph and Susan Berk

Corporate business analysts, small business managers, MBA candidates, investors — in fact, everyone who does financial analysis and owns or uses an IBM-PC® or TI Computer will value these two books. Each contains a comprehensive but concise presentation of the key quantitative analytical techniques used in business every day. Each analytical technique is explained in full, with examples to show how it can be applied, and each is accompanied by the relevant formulas and a computer program listing. You'll save time by letting your computer handle the drudgery of computations.

The programs provided here can be used for company analysis, business decision-making, stock evaluation, or personal investment selection. Specific topics covered include: financial ratio analysis; cost-volume-profit determination; pro forma financial forecasting; cost of capital; depreciation; inventory level analysis; correlation and regression analysis; stock analysis; time value of money, and net present value project selection.

Joseph Berk has an MBA from Pepperdine University and is an executive with Aerojet Ordnance Co. Susan Berk has an MBA from California Polytechnic University and manages information systems at TRW's Ballistic Missiles Division.

FINANCIAL ANALYSIS ON THE IBM-PC® September/160 pages/7<sup>1</sup>/4" x 9" Pb ISBN: 0-8019-7546-8 \$10.95

FINANCIAL ANALYSIS ON TI COMPUTERS September/160 pages/71/4" x 9" Pb ISBN: 0-8019-7518-2 \$12.95

Chilton's Computing Series

If you would like to order ADVANCED DIAGNOSTICS, then send your request to: MILLER GRAPHICS - 1475 W. Cypress Ave. - San Dimas, CA 91773.

### TIPS FROM THE TIGERCUB

#21

#### Copyright 1985

## TIGERCUB SOFTWARE 156 Collingwood Ave. Columbus, OH 43213

Distributed by Tigercub Software to TI-99/4A Users Broups for promotional purposes and in exchance for their newsletters. May be reprinted by non-profit users groups, with credit to Tigercub Software.

The entire contents of Tips from the Tigercub Nos. 1 through 14, with more added, are now available as a full disk of 50 programs, routines and files for just \$15.00 postpaid!

Nuts & Bolts 15 A diskfull of 100 (that's right, 100!) XBasic utility subprograms in MERGE format. ready for you to merge into your own programs. Contents include 13 type fonts, 14 text display routines, 12 sorts and shuffles, 9 data saving and reading routines. 9 wipes, 8 pauses, 6 music, 2 protection, etc., and now also a tutorial on using subprograms, all for just \$19.95 postpaid!

And I have about 140 other absolutely original programs in Basic and XBasic at only \$3.00 each!(plus \$1.50 per order for casette, packing and postage, or \$3.00 for diskette, PPM) Some users groups charge their members that much for public domain programs! 1 will send you my descriptive catalog for a dollar, which you can then deduct from your first order.

I thought that my 28-Column Converter, as published in Tips #18, was finally foolproof, but someone found a way to print a program incorrectly with it!

I'm sure you know that characters 127-143, and on up to 159 in Basic, can be redefined and used in graphics. You probably also know that these redefined characters can be out into PRINT 0r DISPLAY AT statements, by holding down the CTRL key as you type thes. If you load a program containing such redefined characters and LIST it, they will appear as blanks. If you RUN the program, so that they are redefined by the CALL CHAR statements, and then LIST it again, they will show up in their redefined fors - but if you print out the program on they will your printer, still appear as blanks. So. before you publish a program, it's a good idea to RUN it and LIST it, and look for any of those grealins.

If you do want to publish such a program, this fix will take care of it by underlining all characters that must be typed with CTRL down (except that lower case v is typed with FCTN down). It's slow, so only use it when you need to.

190 1F W\*="E" THEN 195 II PR INT #21".TL 1261941" II PRIN T #21".TL 1231641" II PRINT #21".TL 1251381" II PRINT #2 I".TL 1241421" II PRINT #21" .TL 921461" II PRINT #21".NF

195 PRINT "Does the program contain": "redefined characte rs above": "ASCII 126? (Y/N)" 196 ACCEPT AT (24,1)VALIDATE( "YN"): QUS 202 IF QUS="N" THEN 290 203 FOR J=1 TO LEN(LS) 204 A=ASC(BE65(LS,J,1)): 1F A<127 THEN L2S=L2S&CHRS(A): : 6010 200 205 IF A=127 THEN A=118 ELSE IF A=120 THEN A=44 ELSE IF A=155 THEN A=46 ELBE IF A=15 6 THEN A=59 ELBE IF A=157 TH EN A=61 ELBE IF A=158 THEN A =56 ELBE IF A=159 THEN A=57 ELSE A=A-64 286 L2s=L2s&CHR\$(27)&CHR\$(45 )&CHR\$(1)&CHR\$(A)&CHR\$(27)&C HR\$(45)&CHR\$(0) 288 NEXT J 11 L\$=L2\$ 11 L2\$=

That should do it. unless the number of added control characters stretches beyond the line 80 characters. Such is the case with the following, which I had to type in manually (It also contains low ASCII characters which the printer misinterprets as controls).

### TIGERCUB CHALLENGE

100!The Unprintable Unkeyabl e Program!

110!To shuffle the numbers 1 to 255 into a random sequen ce without duplication 120!The strings contain the ASCII characters 1 to 127 an d 128 to 255 130!Most of the ASCII charac ters below 32 or above 159 c

annot be input from the keyb oard

140!So how was this program programmed?

```
150 M$#"
```

!""\$\$%2'()\$+,-./0
1234567891;<=>?@ABCDEF6HIJKL
NNOPORSTUVWXYZ[\]^\_'abcdefgh
ijklenopgrstuvwxyz{!}"
160 M2\$="

## 170 M\$=#\$&#2\$

180 L=LEN(M\$):: RANDDM1ZE :: X=1NT(LIRND+1):: N=ASC(SE68 (M\$,X,1)):: N8=SE68(M\$,1,X-1 )&8E68(M\$,X+1,LEN(M\$)) 190 PRINT N:: IF LEN(M\$)=0 THEN STOP EL8E I30 GROCERY SHOPPING LIST

Are you desperate for some way to convince your wife that your computer and PEB and printer and all are not just a too-expensive plaything? Maybe this will do the job.

The first thing to do is to prepare a file of the grocery iteas she might want to buy. It will be especially useful if you can list the iteas in the sequence in which she will come to them in the aisles of her favorite store. This little program will set up the file. Type END when you are finished.

100 OPEN #11"DSKI.BUYLIST",0 UTPUT 110 INPUT A\$ 120 IF A\$="END" THEN 150 130 PRINT #11A\$ 140 GOTD 110 150 CLDSE #1

If you have TI-Writer, you can also use that to create the file, edit it and add to it - but BE SURE to delete all the carriage return symbols and any blank lines at the end. Save it under the filename BUYLIST.

Next, this program will hopefully get your wife to actually sit down at the keyboard and try out your It will computer. 00 through the list and ask if she wants to buy. If she types in any quantity other than 0, it will output the item name and quantity to the printer. At the end, she will be given the opportunity to add any other itens.

100 CALL CLEAR 110 OPEN #1:"DSK1.BUYLIST",I NPUT 120 OPEN #2:"PIO" 130 LINPUT #1:A# 140 IF EOF(1)THEN 210

150 DISPLAY AT(12,1);AB 160 DISPLAY AT(12.LEN(A\$)+2) 1"0" 170 ACCEPT AT(12,LEN(A\$)+2)S 12E(-4):0 180 IF @=0 THEN 130 190 PRINT #2:A\$&\* "&STR\$ (0) & \* \*&CHK\$(175) 200 6UTO 130 210 DISPLAY AT(12,1): ADDITI **ONAL? Y\*** 220 ACCEPT AT (12, 13) VALIDATE ("YN")S12E(-1):45 230 IF ##="N" THEN 300 240 DISPLAY AT(12,1):"ITEM?" 250 ACCEPT AT(12,7):A\$ 260 DISPLAY AT(14,1): "DUANTI **TY?** 270 ACCEPT AT(14,11):0 280 PRINT #2:A\$&" "&STK\$ (0) & \* \*\*CHR\$(175) 290 6010 210 300 CLUSE #1 310 CLOSE #2 320 END

The list will be in enlarged print, so that no one in the store will see her putting on her reading spectacies. And after each item and quantity is a blank square to be checked off when she picks up the item.

You might also point out that she could use the checkoff blocks to mark the items she has coupons for, and she could jot down prices on it to be sure she isn't cheated at the checkout counter, or to shop for better bargains elsewhere.

The program is set up for the bemini printer. You may need to change the "PIU" to the name of your printer, and other printers may not have the open block character CHR\$(175) available.

Of course, you can also use this program for more important things, such as shopping for computer software....!

If you type the period key while holding down the

Cini printer key, the interprets the resulting blank space as CHR\$(27), even though the computer knows it is really CHK\$(155). Since CHK\$(27) is the ESC or "escape code" tells the printer to which interpret the following function characters as command codes, you can for instance set up the printer for ennhasized double-struck double-width underlined italics by OPEN #1:\*P10\* :: PRINT #1:\* E 6 W\*&CHR\$(1)&\* -\*&CHR\$(1)&\* 4 ". U\$160 CTRL . in the blanks. I have been overlooking another VECV usetul feature. the skip-over perforation. PRINT #1:\* N\*&CHR\$(6), again with CIRL . in the blank, causes the paper to advance to the top of the next page when there are only 6 lines left at the bottom of the page (providing that you started at the top, of course). This makes it possible to LIST "PIO" a program, or PF PIO from Tl-Writer Editor, without printing right across the perforations.

Ghosts! Did vou ever read data from a file, and find that you were getting data from a tile that was no longer on the disk? It can happen, at least if you are reading from a KELATIVE file in the UPDATE mode. When you delete a file, only its address is actually deleted - the data remains on the disk until it is overwritten by a new file. If the new file is shorter than the old one, and you try to read beyond the end of the file, you say awaken the ghost!

Are you making use of those special characters that are available on your Semini printer? You didn't know about them? Try this.

100 OPEN #11\*PID\* 11 110 PRINT #1:" (hold down the CTRL key and type 1234567/ and then hold down the FCTN key and type <>/0;BHJKLMNQY ) \*. RUN . Surprised? Some of those can be VERY useful, such as the true division sion that you get with FCTN H. There are many more of these that you can access by CHR\$. For a complete list of them and their CHK\$ codes, run this -100 DPEN #1:"PID" :: FOR CH=160 TO 254 11 PRINT #1:CH:CHR\$(CH)::: NEXT CH :: CLOSE #1. Unfortunately. these can't be used out of Il-Writer.

Here's a handy little routine to practice up on your typing.

100 CALL CLEAR 110 CALL CHAR(94, "3C4299A1A1 99423C") 120 CALL SCREEN(5) 130 CALL VCHAR (1,31,1,96) 140 CALL COLOR(1, B, 16) 150 FUR SET=2 TO 12 160 CALL COLOR (SET, 2, 16) 170 NEXT SET 180 PRINT TAB(10); "TIGERCUB" : :TAB(8):\*TOUCH-TYPING\*: :T AB(11):"TUTOR": :TAB(9):" T igercub Software": : 190 REM by Jim Peterson 200 PRINT \* Watch the scree n, not the";" keyboard!"; ;" Letters and numbers will\* 210 PRINT \* appear on the sc reen grid";" in position cor resconding";" to their keybo ard position.": :\* Type the and they will\* 220 PRINT \* disappear.\*\* \* \* \* Press any key\* 230 CALL KEY(0,K,8T) 240 IF ST=0 THEN 230 250 CALL CLEAR 260 CALL CHAR (32, "FF80808080 80808") 270 CALL VCHAR (1,30,1,192) 280 CALL HCHAR(14,1,1,384) 290 CALL VCHAR(1,4,1,14):: C ALL VCHAR (5,6,1,11) 11 CALL V CHAR(8,7,1,6):: CALL VCHAR(1

1,8,1,3):: CALL VCHAR(8,29,1

.6) 300 CALL VCHAR(11.28.1.3) 310 CALL CHAR(48, "003A444C54 6444B8") 320 KEY\$=\*1234567890=9WERTYU IOP/ASDF5HJKL:"&CHR\$(13)&"ZX CVBNM...\* 330 RANDOMIZE 340 K=ASC (SE5\$ (KEY\$, INT (421R ND+1),1)) 350 6DSUB 370 360 6DTO 420 370 X=POS(KEY\$,CHR\$(K),1) 380 Y=ABS(X>11)+ABS(X>22)+AB S(X>33)+1 390 R=¥\$3 400 C=((1-ABS(Y>1)\$(Y-1)\$11) \$2)+4+Y **410 RETURN** 420 CALL HCHAR (R.C.K) 430 CALL KEY(3,K,ST) 440 IF ST=0 THEN 430 450 50SUB 370 460 CALL 6CHAR(R,C,6) 470 IF 6<>32 THEN 500 480 CALL SOUND (-100, 110, 0, -4 .0) 490 60TO 340 500 CALL HCHAR (R.C. 32) 510 CALL SDUND (-100, 1000, 0, 1 005,0) 520 60TD 340

Here's one for the kids to have fun with. I'm eorry I lost track of who published it.

100 CALL INIT 1: FOR J=1 TO 100 :: PRINT J :: FOR P=1000 TO 1 STEP -J :: CALL LOAD(-31456,P):: NEXT P :: NEXT J

MEMORY FULL,

Jim Peterson

### BACK TO BASICS

One of the greatest advances in computing is the ability to interact with a program while it is running. This ability allows the same program to process different data or branch to different sections of code at the whim of the user. Unfortunately, input/output statements frequently cause the majority of problems during program's a development. If the user must enter a string in upper-case letters (for example "RS232.BA=4800") how does the programmer ensure this? In Extended BASIC this is easily handled with the VALIDATE portion of an ACCEPT AT function. However, in BASIC, the programmer is challenged to generate the error detection/correction code. Two avenues are fairly obvious and undesirable: 1) Warn the user to enter upper-case only and if s/he doesn't: bomb out or 2) accept a string and check each character to ensure that its ASCII value falls within the range of upper-case letters. What's the simple solution?

100 CALL KEY(3,K,S)
110 INPUT "Your optional input string":STRING VARIABLE\$

By executing the CALL KEY immediately before the INPUT, the 99/4 keyboard is scanned for input. Since this keyboard doesn't recognize lower-case letters, they are locked out (as are control characters). This technique can also be used to disable the CLEAR key (FCTN 4) during INPUT. BE ADVISED! THIS ONLY DISABLES 'CLEAR' DURING THE INPUT AND NOT DURING THE ENTIRE PROGRAM!

100 CALL KEY(4,K,S) 110 INPUT "Try to CLEAR the program!":ATTEMPT\$

This keyboard swaps the FUNCTION and CONTROL codes. You may still CLEAR the program while it's waiting for INPUT, but I'll let YOU find the key (I'll answer in a later issue). I wish this could disable the QUIT key as well, but I haven't had any luck there.

What about menus and the CALL KEY? What's the 'best' (my definition) way to handle that? Try using a string of possible choices and the POS function. For example, suppose you have a menu with six items, numbered one to six. Display the menu, CALL KEY, and ADD ONE TO K! Try the POS and viola! Specifically:

XXX (Your menu is printed here)
110 CALL KEY(0,K,S)
120 ON POS("234567",CHR\$(K+1),1)+1 GOTO XXX,130,140,150,160,170,180
130 -> 180 (Menu items #'s 1 to 6)

There are two things you must remember to do: 1) add one to each item in the menu, and 2) add one to K in the CHR\$ function. If no key were pressed, and you didn't add one to K, you would have a CHR\$(-1) which would bomb out. Now, since you added one to K, a "1" (ASCII 49) is now a "2" (ASCII 49+1), etc. This works just as well for alphabetic menu items ("A" becomes "B", etc). All this may seem more complicated than it needs to be, but if your program is cramped for space, this shorty will help. I haven't seen a shorter secton of code that can poll, check, and branch.

and the second second s

MORE TIPS LATER!

Curtis Alan Provance

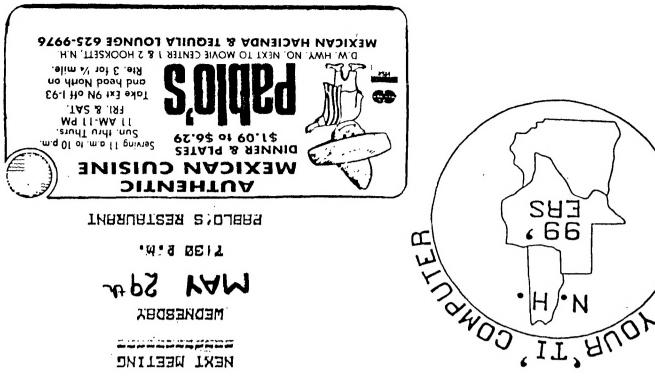

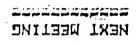

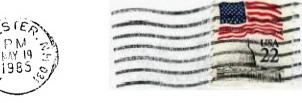

NEW HAMPSHIRE 99'ERS USER GROUP, INC. P.O. BOX 7199, HEIGHTS STATION CONCORD, NEW HAMPSHIRE 03301

-----

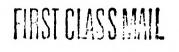

ENUO,

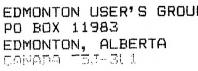

EDMONTON USER'S GROUP EDMONTON, ALBERTA CONODA TOJ-3U 1